**Guangdong Be-Tech Security Systems Limited**

# **2700M Controller**

## **Installation Guide**

**Issued on October 1 st, 2008** 

**Guangdong Be-Tech Security Systems LTD.**

**[www.be-tech.com.cn](http://www.be-tech.com.cn/)**

CATALOG

## BE-TECH Guangdong Be-Tech Security Systems LTD.

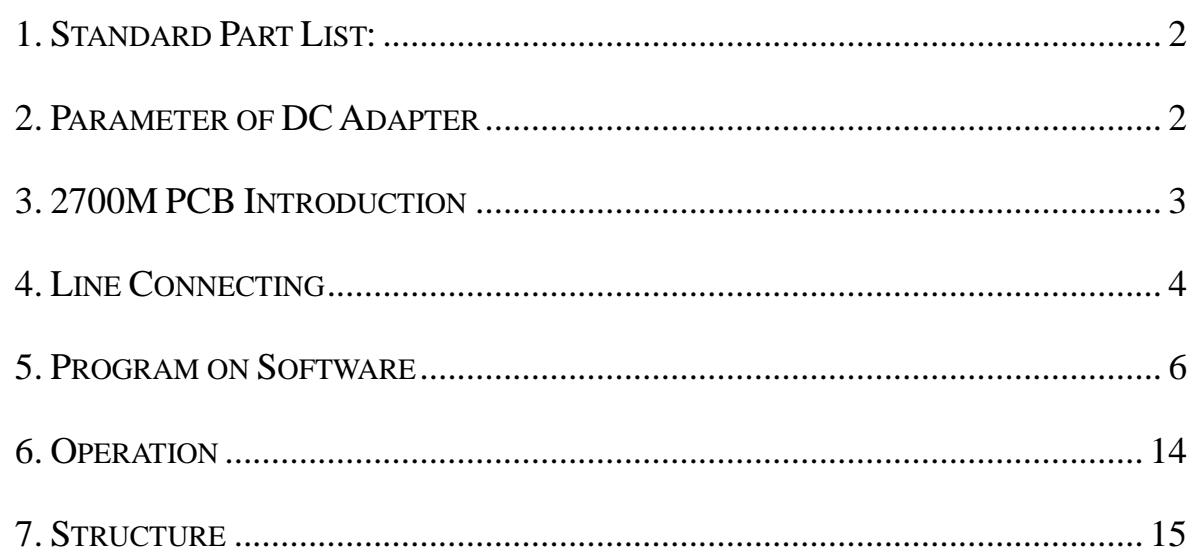

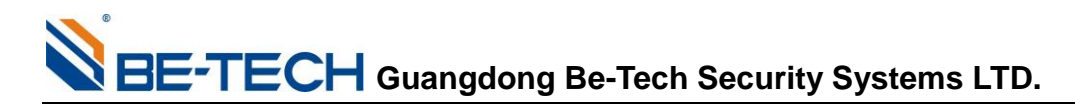

## <span id="page-2-0"></span>**1. Standard Part List:**

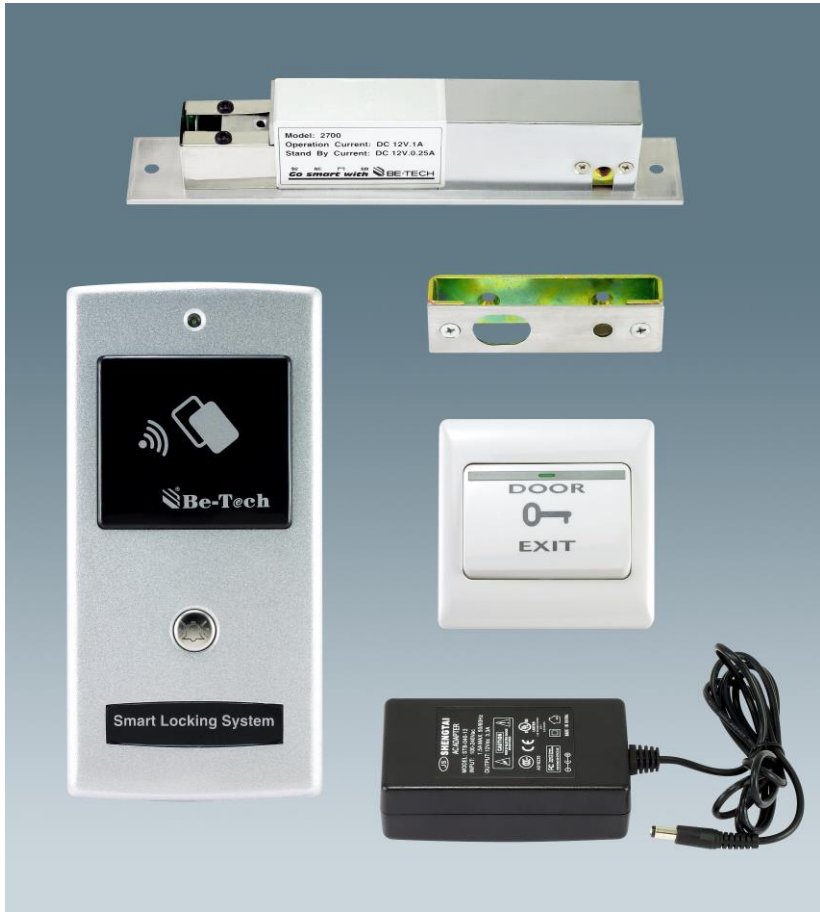

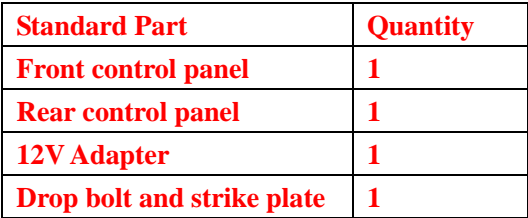

## <span id="page-2-1"></span>**2. Parameter of DC Adapter**

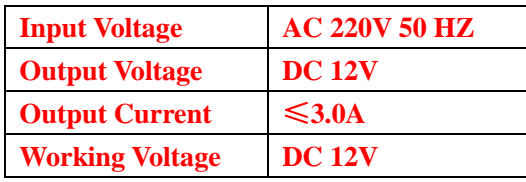

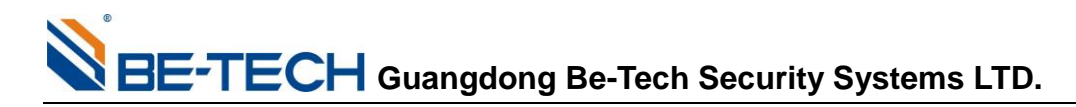

## <span id="page-3-0"></span>**3. 2700M PCB Introduction**

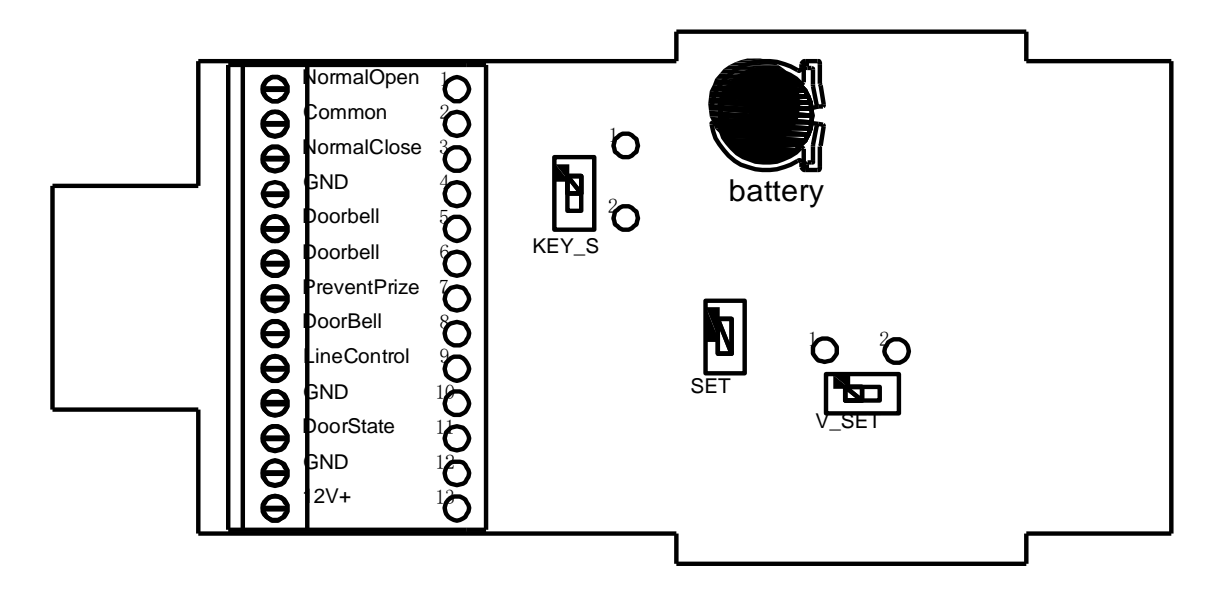

### **3.1. Function of SET**

**Initialization button, press it renew the PCB to default value which means the System ID (SID) became to blank.**

### **3.2. Function of KEY\_S**

When the KEY\_S is on 1, the reader will have 12v output for the lock power supply; when the **KEY\_S is on 2, the reader will cut off the 12v output, switch to dry contact mode. If your lock have own power supply, please switch to Key\_S 2.**

### **3.3. Function of V\_SET**

**When the V\_SET is on 1, the lock is senior accessing mode which means the lock is able to be opened by the opening card with relevant SID (System ID), LN (Lock Number) and WT (Working Time); when the V\_SET is on 2, the lock is simple accessing mode which means the lock can be opened by the opening card with relevant SID.**

## **TECH** Guangdong Be-Tech Security Systems LTD.

## <span id="page-4-0"></span>**4. Line Connecting**

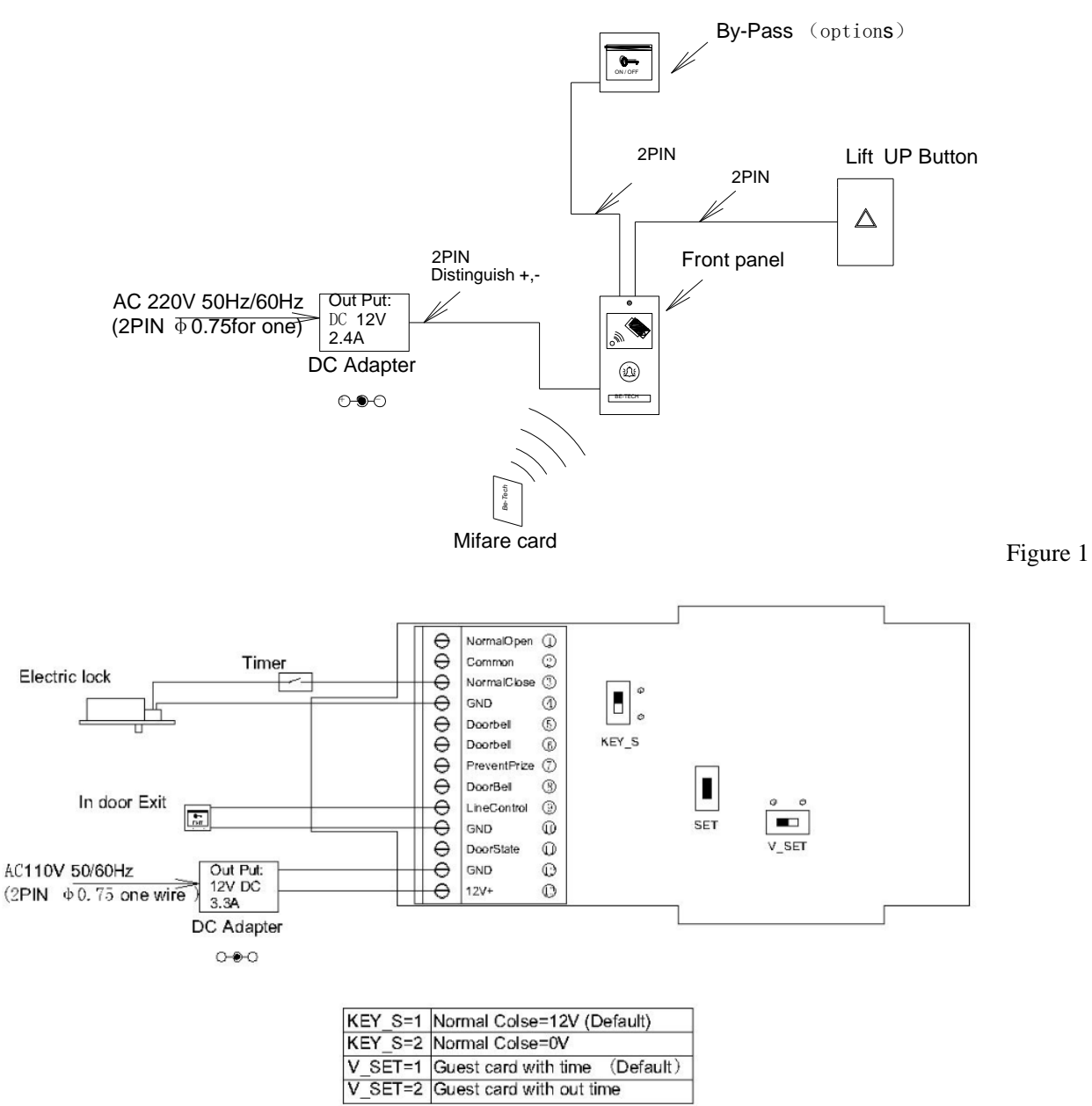

Figure 2

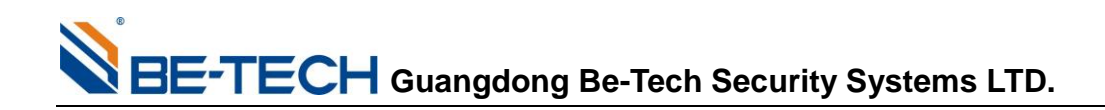

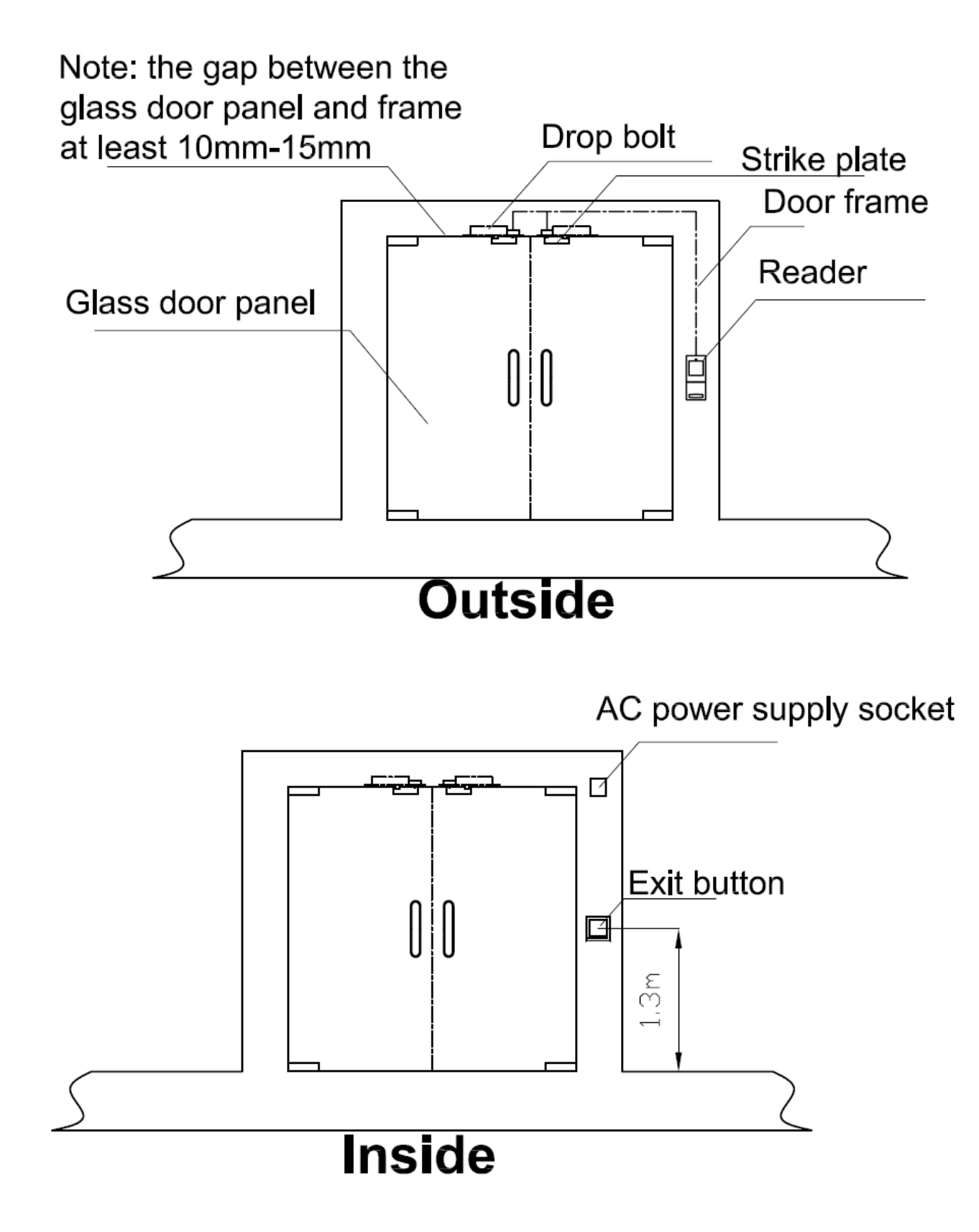

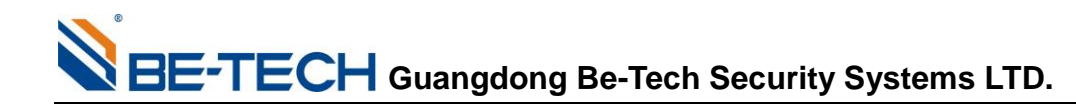

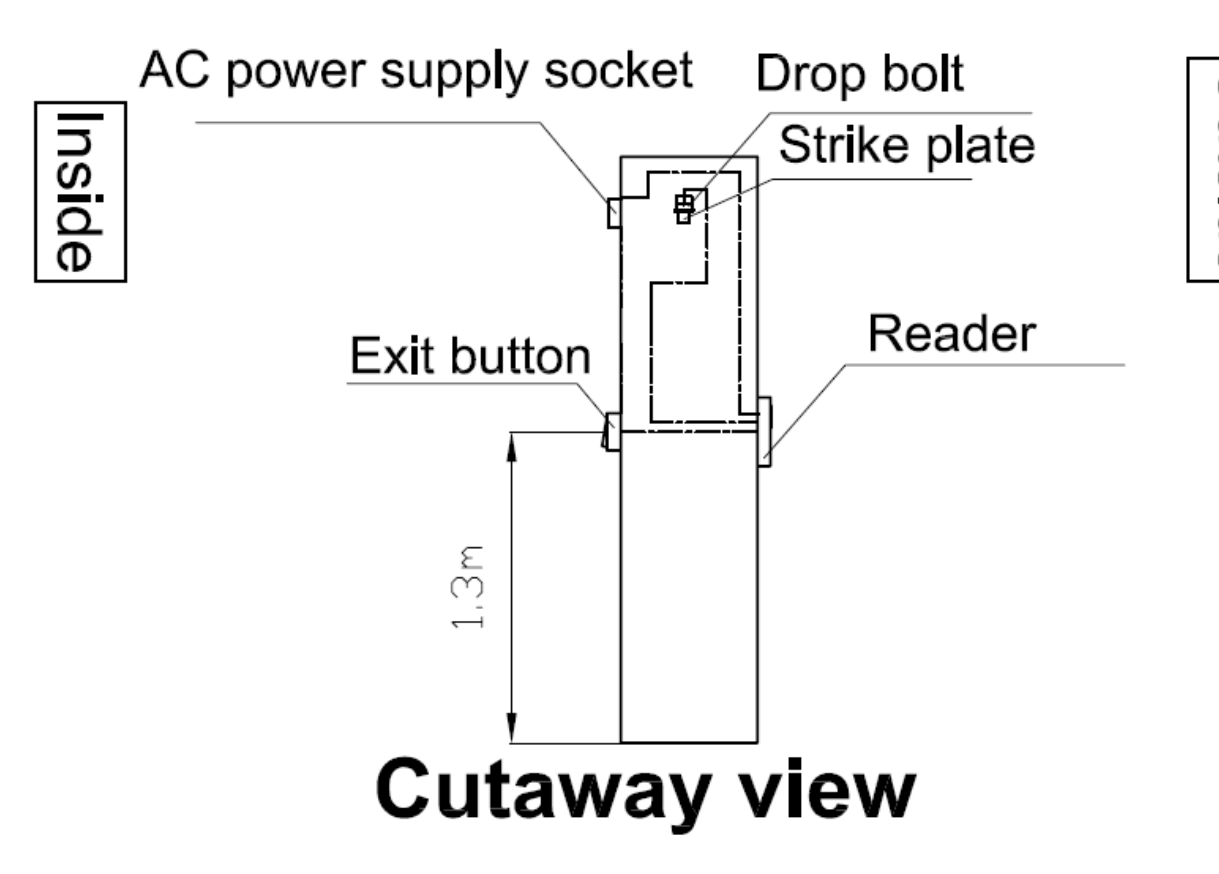

### **4.1. Setting Process**

- **Step 1 Move KEY\_S to 2 and move V\_SET to 1.**
- **Step 2 Follow Figure 2 to connect PCB with the lift up button and the adapter.**
- **Step 3 Make sure the line connecting is correct.**
- **Step 4 Support 220V to the adapter.**

**Step 5 Press the SET button to renew the PCB. NOTE**:

- **Don't move KEY\_S and V\_SET under power state.**
- **Follow the introduction on the adapter to use it.**
- **Pay attention with the anode and cathode connecting.**
- **Make sure the line connecting is correct before testing or using.**
- **Follow the standard of company to choose the electrical line.**

## <span id="page-6-0"></span>**5. Program on Software**

### **5.1. Program SID Card**

- **Step 1 Turn on the V5.7.30.3 software**
- **Step 2 Select "cards" on the menu, and click the System ID Card to call the menu**

## **GE-TECH** Guangdong Be-Tech Security Systems LTD.

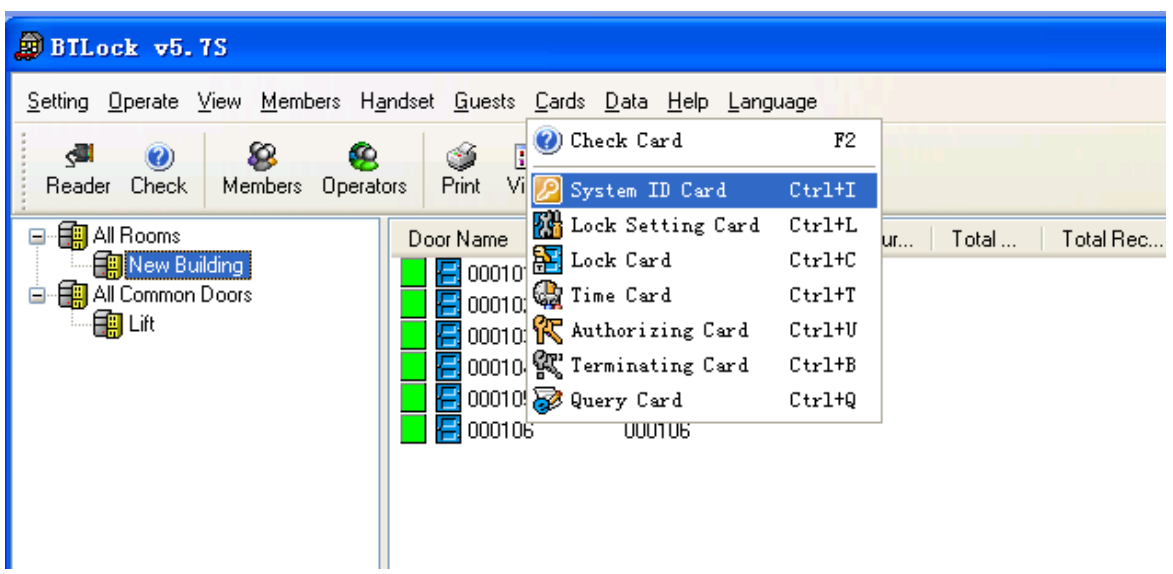

**Step 3 Change the system password as you like. Put a Mifare S50 card on encoder, and then press the "Issue" button. After 1 beep, this card becomes to SID Card. Touch the SID to the front control panel of lift, then 1 beep with green light, done.**

N **GE-TECH** Guangdong Be-Tech Security Systems LTD.

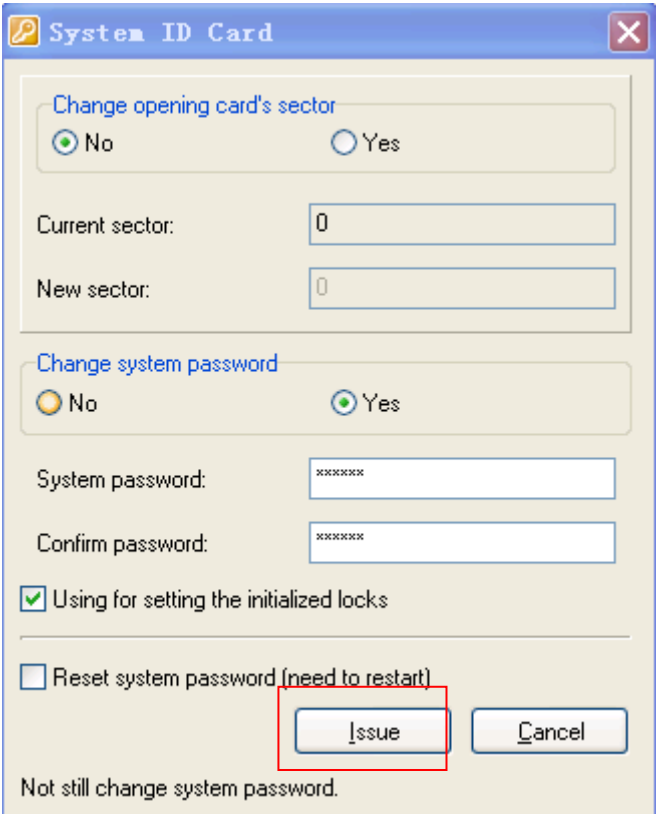

#### **5.2. Program Lock Setting Card process:**

#### **Step 1 Turn on the V5.7software**

Step 2 Select "all common door", then press right click with mouse to create building and rename to "Lift"

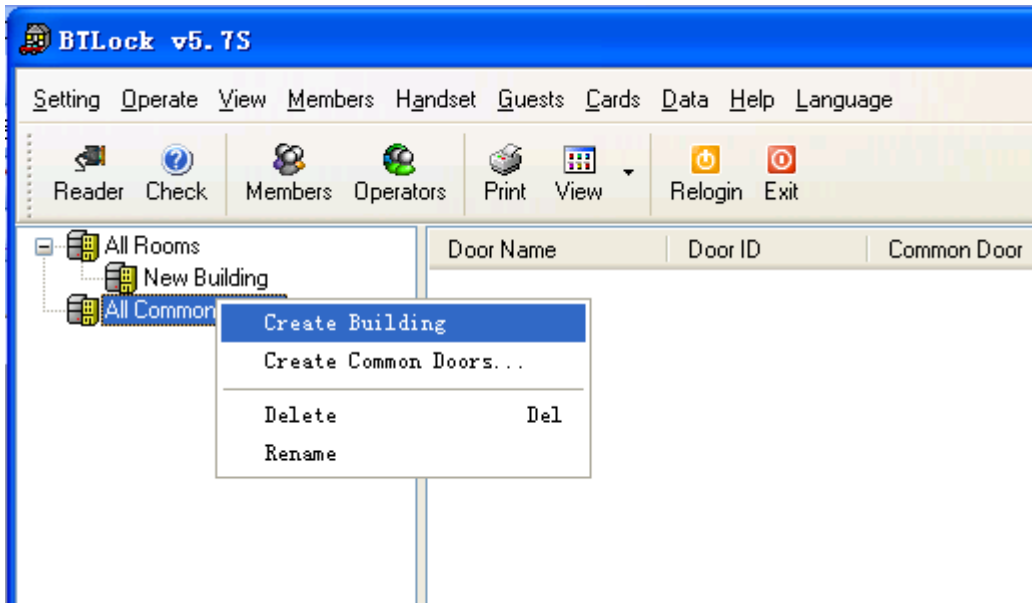

**Step 3 Select "Lift", then press right click with mouse to call "create common doors".**

## **BE-TECH** Guangdong Be-Tech Security Systems LTD.

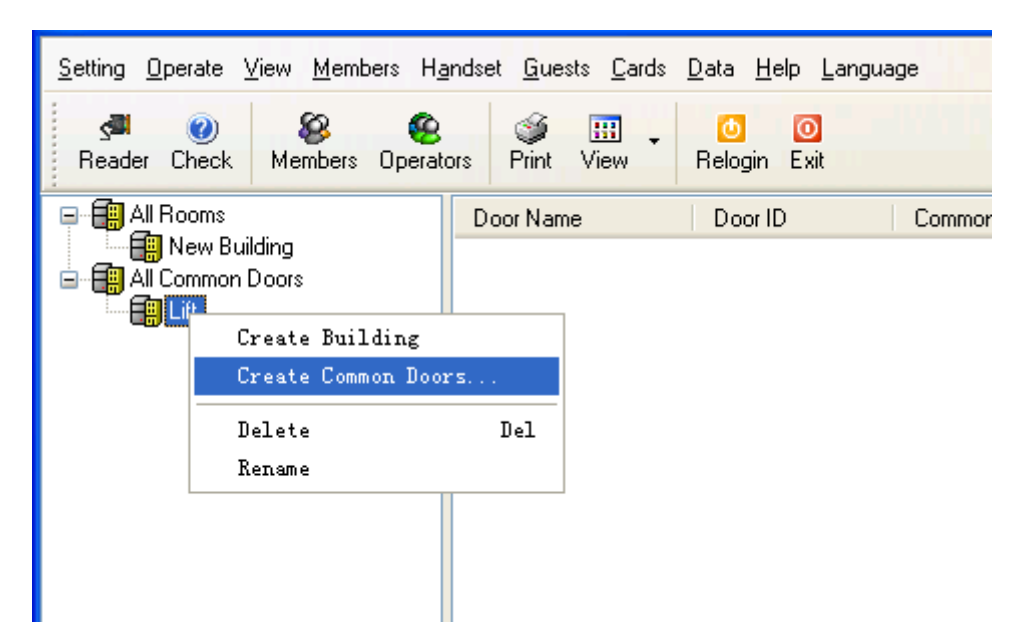

**Step 4 To set some parameters of door like as name, ID and quantity.**

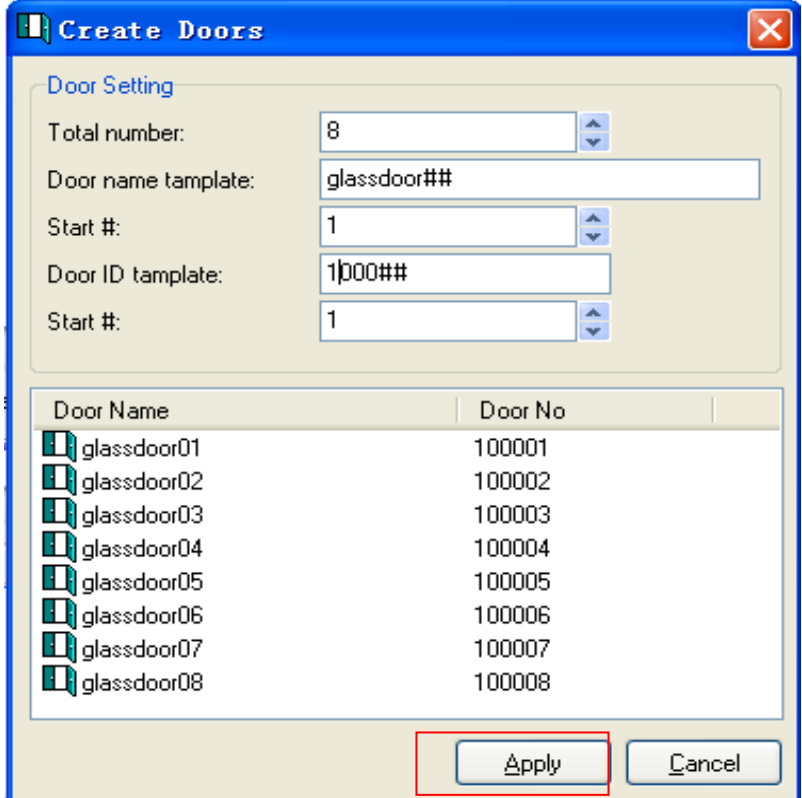

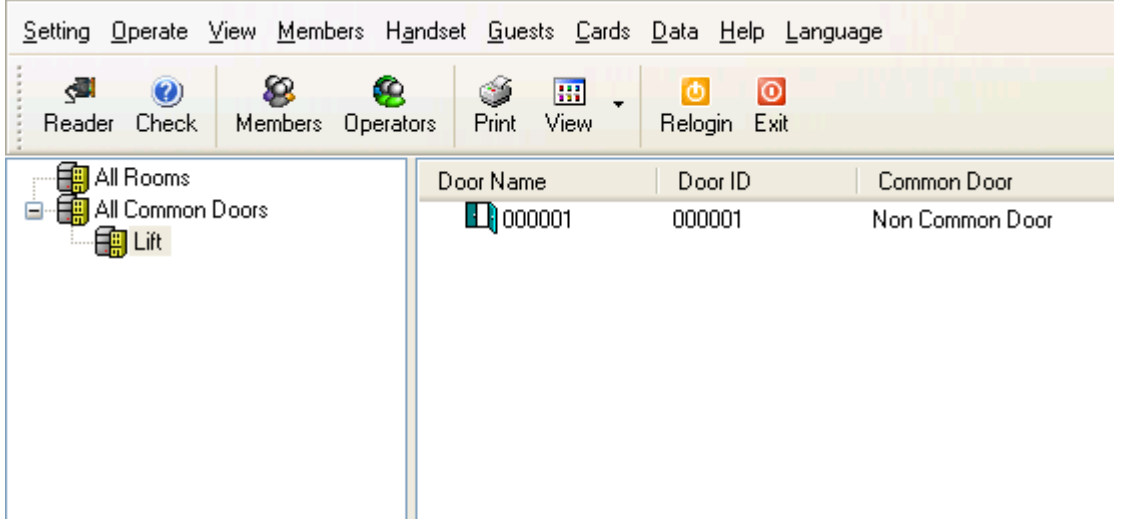

**Step 6 Select the door, then press the right click with mouse to call the menu, and click the "Lock Setting" to call "Lock Setting Card" menu as next figure.**

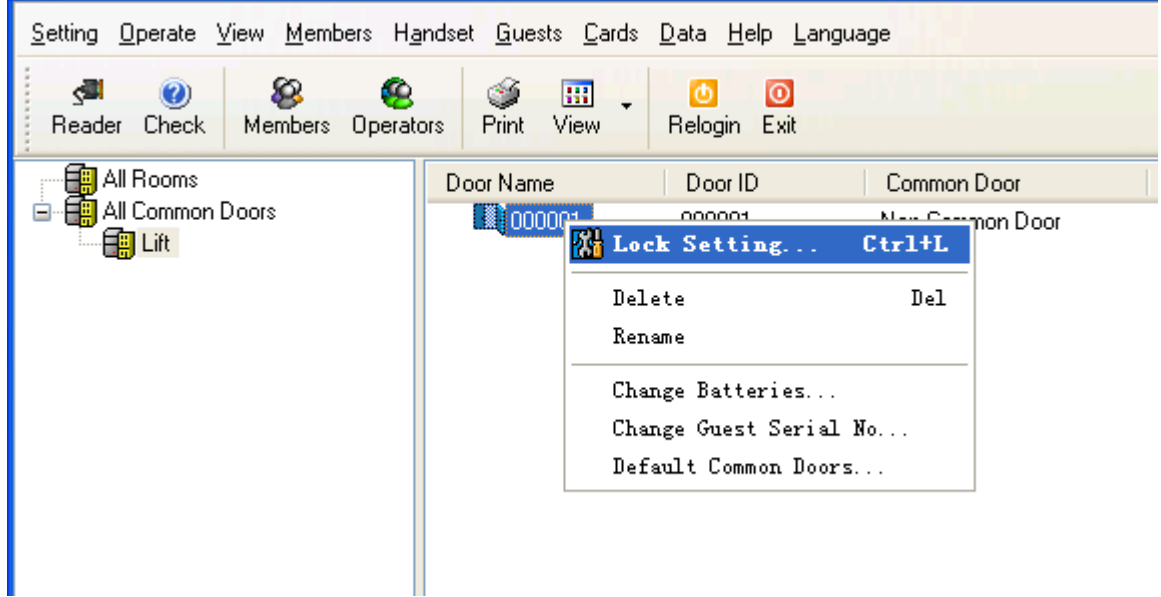

## **TECH** Guangdong Be-Tech Security Systems LTD.

**card becomes to Lock Setting Card. Touch the Lock Setting Card to the front control panel of lift., then 1 beep with green light, done.**

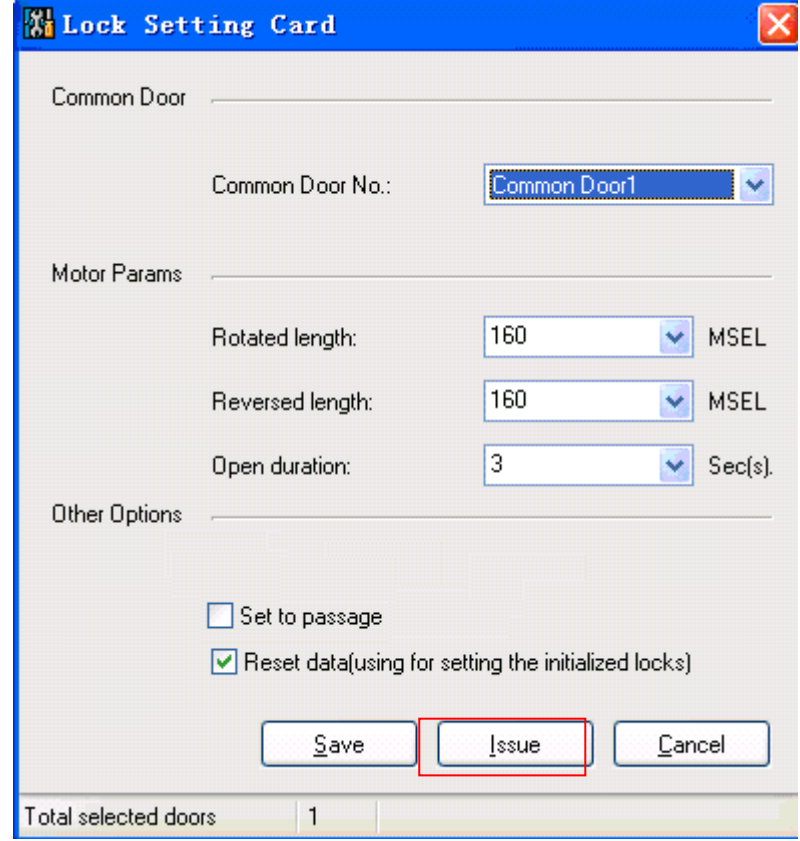

### **5.3. Program Time Card**

#### **Step 1 Turn on the V5.7 software**

**Step 2 Select "cards" on the menu, and click the Time Card to call the menu**

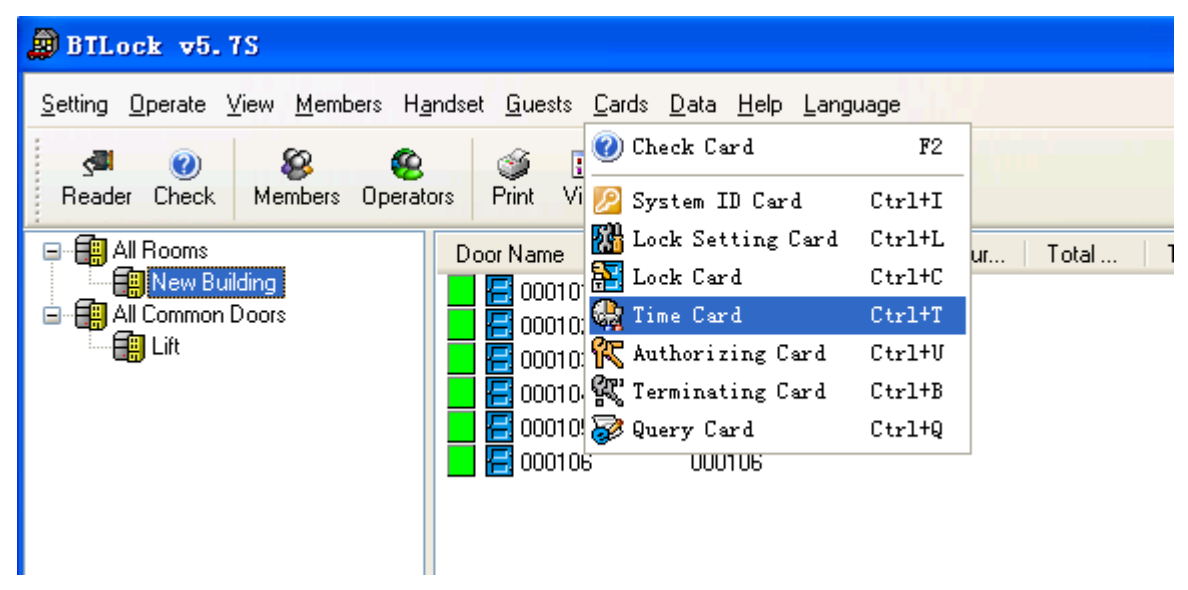

Total page -15 - page-11- **Step 3 Change the system password as you like. Put a Mifare S70 card on encoder, and then**  **press the "Issue" button and "OK". After 1 beep, this card becomes to Time Card. Touch the Time to the front control panel of lift, then 1 beep with green light, done.**

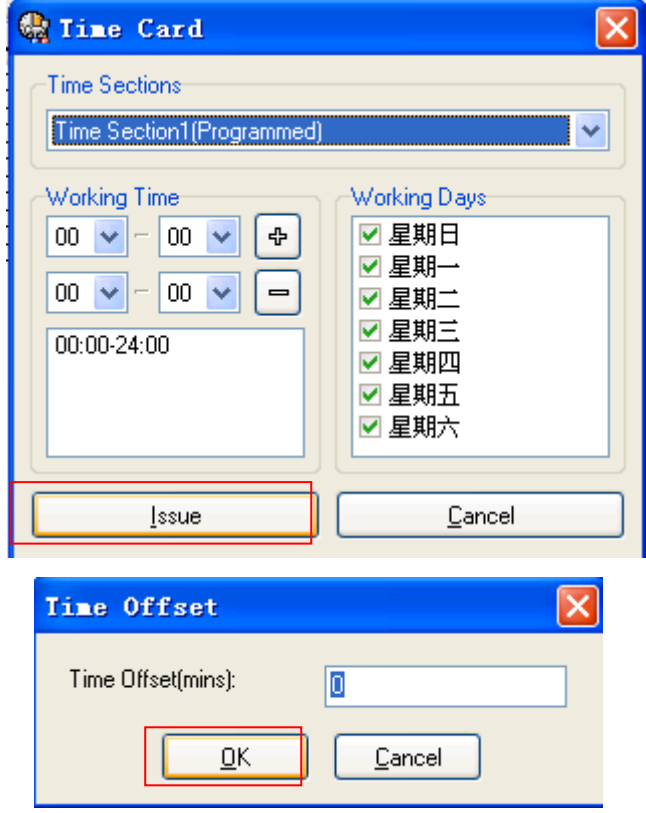

**5.4. program the opening card**

**5.4.1. Guest Card with the right of opening lift**

**When guest card is issued, select the relevant common door.**

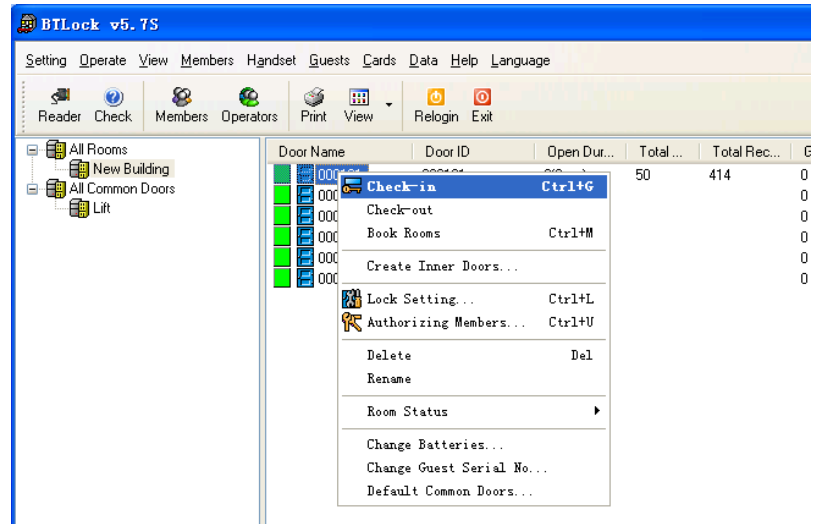

## **SS GE-TECH** Guangdong Be-Tech Security Systems LTD.

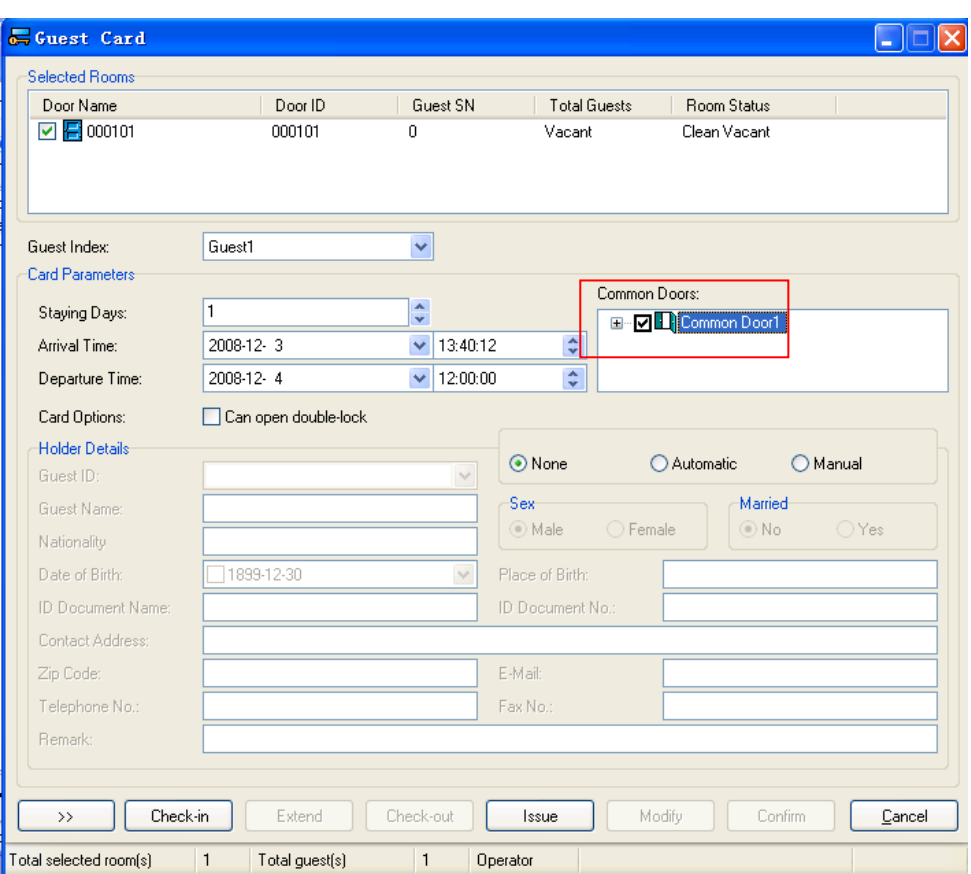

## **5.4.2. Staff Card with the right of opening lift**

## **When guest card is issued, select the relevant common door.**

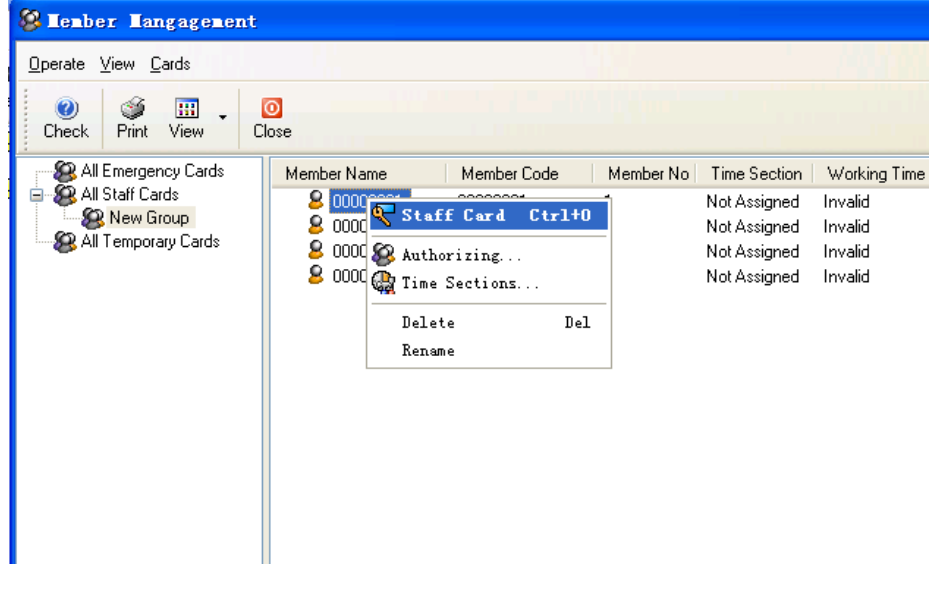

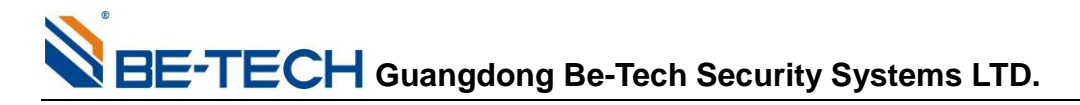

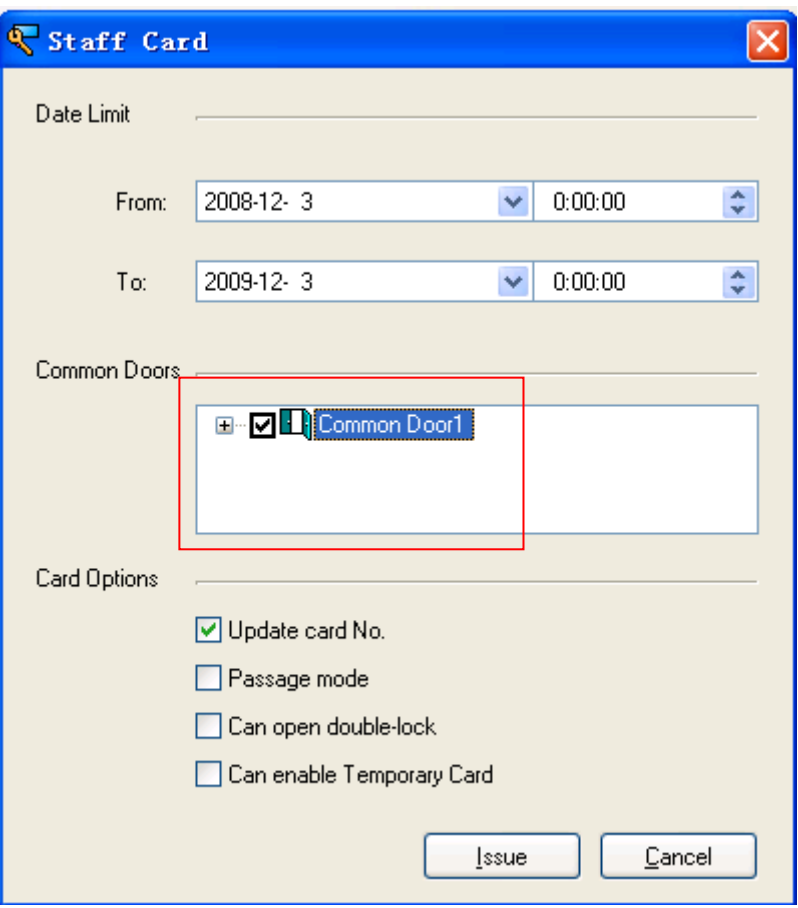

## <span id="page-14-0"></span>**6. Operation**

**From outside**

**Touch the opening card to the front panel, and then it emits 1 beep with green light. The door is closed automatically after several seconds.**

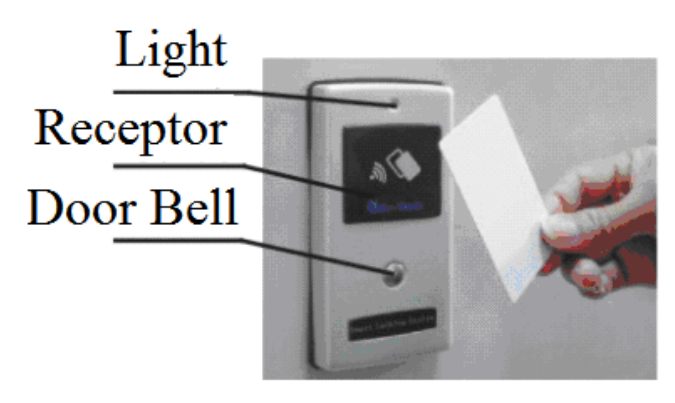

**From inside:** 

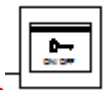

**Pass the button lack in the mits 1 beep with green light, and the door is opened. After several seconds pass, the door is closed automatically** 

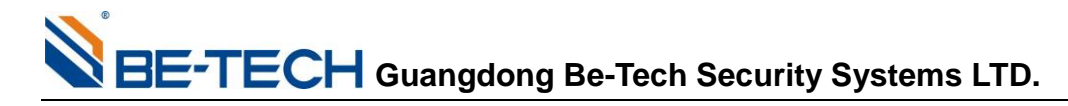

## <span id="page-15-0"></span>**7. Structure**

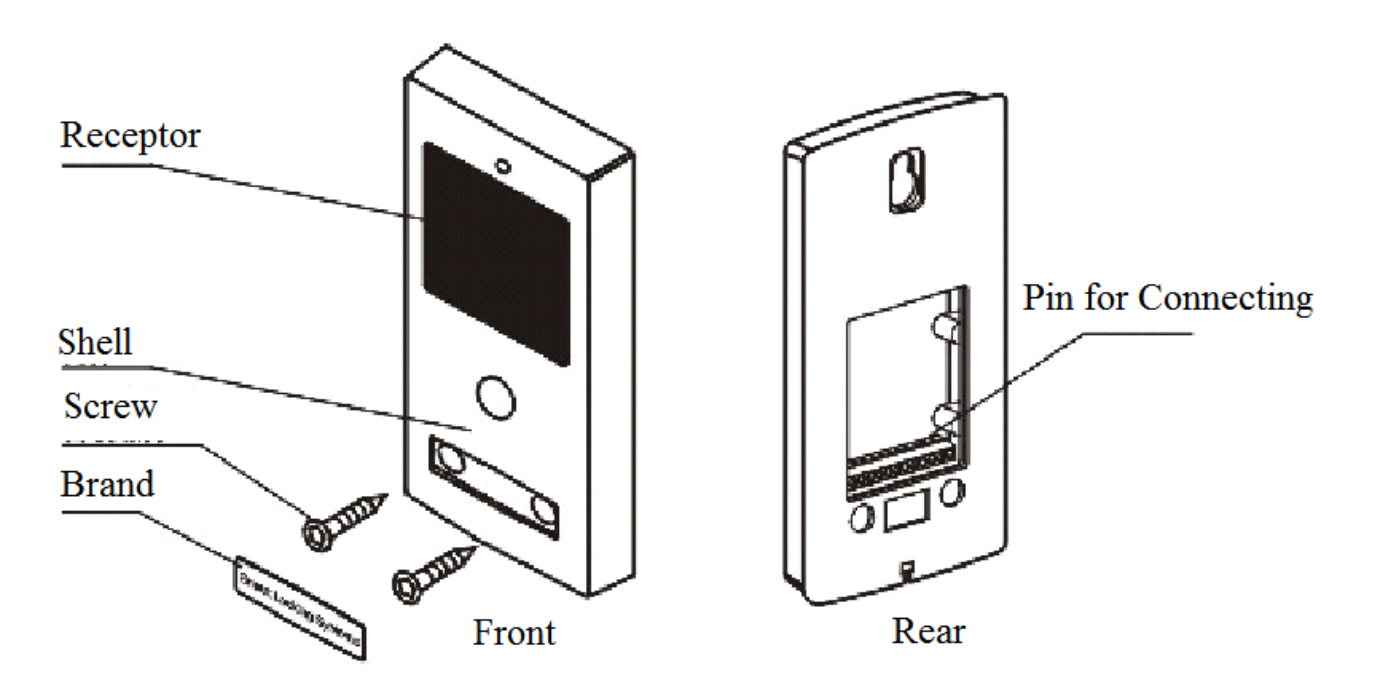